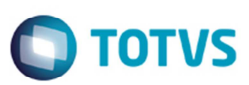

## **TOTVS Colaboração 2.0 - Configurações**

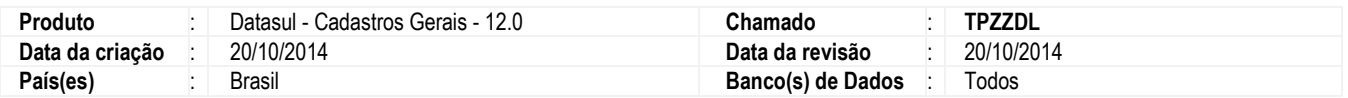

Implementadas alterações necessárias para adequar o sistema para a integração com a solução TOTVS Colaboração 2.0.

## **Procedimento para Implementação**

O sistema é atualizado logo depois a aplicação do pacote de atualizações (Patch) deste chamado.

#### **Importante:**

Antes de executar é imprescindível:

- a) Realizar o *backup* da base de dados do produto e dos dicionários específicos;
- b) Os diretórios dos programas correspondem à **instalação padrão** do Datasul, portanto, devem ser alterados conforme o produto instalado na empresa;
- c) A implantação do pacote deve ser executada em **modo exclusivo**, ou seja, nenhum usuário deve estar utilizando o sistema;
- d) Esta implementação tem como pré-requisito o produto estar atualizado na última versão expedida;
- e) Se os dicionários de dados possuírem índices personalizados (criados pelo usuário), antes de executar o compatibilizador, certifique-se de que estão identificados pelo *nickname*. Caso o compatibilizador necessite criar índices, irá adicioná-los a partir da ordem original instalada pelo Protheus, o que poderá sobrescrever índices personalizados, caso não estejam identificados pelo *nickname*. *(Exclusivo para Clientes Protheus);*
- f) O compatibilizador deve ser executado com a **Integridade Referencial desativada\***. *(Exclusivo para Clientes Protheus).*

#### **Regra de Negócio**

O TC (TOTVS Colaboração) é o resultado da parceria e *expertise* TOTVS e a empresa NeoGrid com soluções que permitem integrações do ERP, de forma nativa, com seus clientes, fornecedores e governo, automatizando processos e gerando informações estratégicas.

A solução TOTVS Colaboração não é somente NF-e, é muito mais do que isso, ela sincroniza a cadeia de suprimentos, permitindo:

- Emissão e disponibilização de documentos, com fácil acesso a consultas e downloads dos arquivos enviados: NF-e, CTe, NFS-e, MDF-e e Manifestação do Destinatário.
- $\checkmark$  Recebimento, validação, armazenamento e integração automática no ERP: NF-e, CT-e e NFS-e.
- Disponibilização dos pedidos e recebimento das notas de seus fornecedores, via portal ou EDI, com rastreabilidade e segurança: EDI Mercantil Compras.

Este documento é de propriedade da TOTVS. Todos os direitos reservados

.<br>@

**TOTVS** 

## **Boletim Técnico**

- Recebimento dos pedidos e envio das notas para seus clientes, com integração automática no ERP, sem digitação: EDI Mercantil Vendas.
- Visibilidade dos estoques e vendas de seus produtos nos pontos de consumo (varejos e distribuidores).
- Ferramentas e processos necessários para conduzir um planejamento de demanda colaborativo para evitar excessos e faltas de produtos: S&OP.
- Gerenciamento dos estoques da cadeia interna de indústrias e varejos com foco no aumento do giro e redução de rupturas, levando em conta o real consumo: DRP.

#### **1. TOTVS Colaboração 2.0 – Nova Integração**

Com a implementação da solução TOTVS Colaboração 2.0 a comunicação entre o ERP e a NeoGrid não ocorrerá mais por *WebService* ou XML proprietário. O fluxo irá ocorrer por meio de diretório.

No fluxo, a comunicação é realizada por intermédio de um *ClientEDI* que deve ser instalado no cliente, o qual ficará responsável por realizar a comunicação com a NeoGrid.

O *ClientEDI* é um *JOB* em java onde é parametrizado o tempo de monitoramento do diretório e do *WebEDI*. Ele acessa o *WebEDI* utilizando *WebServices* onde é utilizado um método para envio e outro para buscar as mensagens processadas. Neste processo serão utilizados dois diretórios, sendo um para receber os documentos que serão processados e outro para receber o retorno do processamento.

Abaixo está um diagrama que representa o fluxo de comunicação:

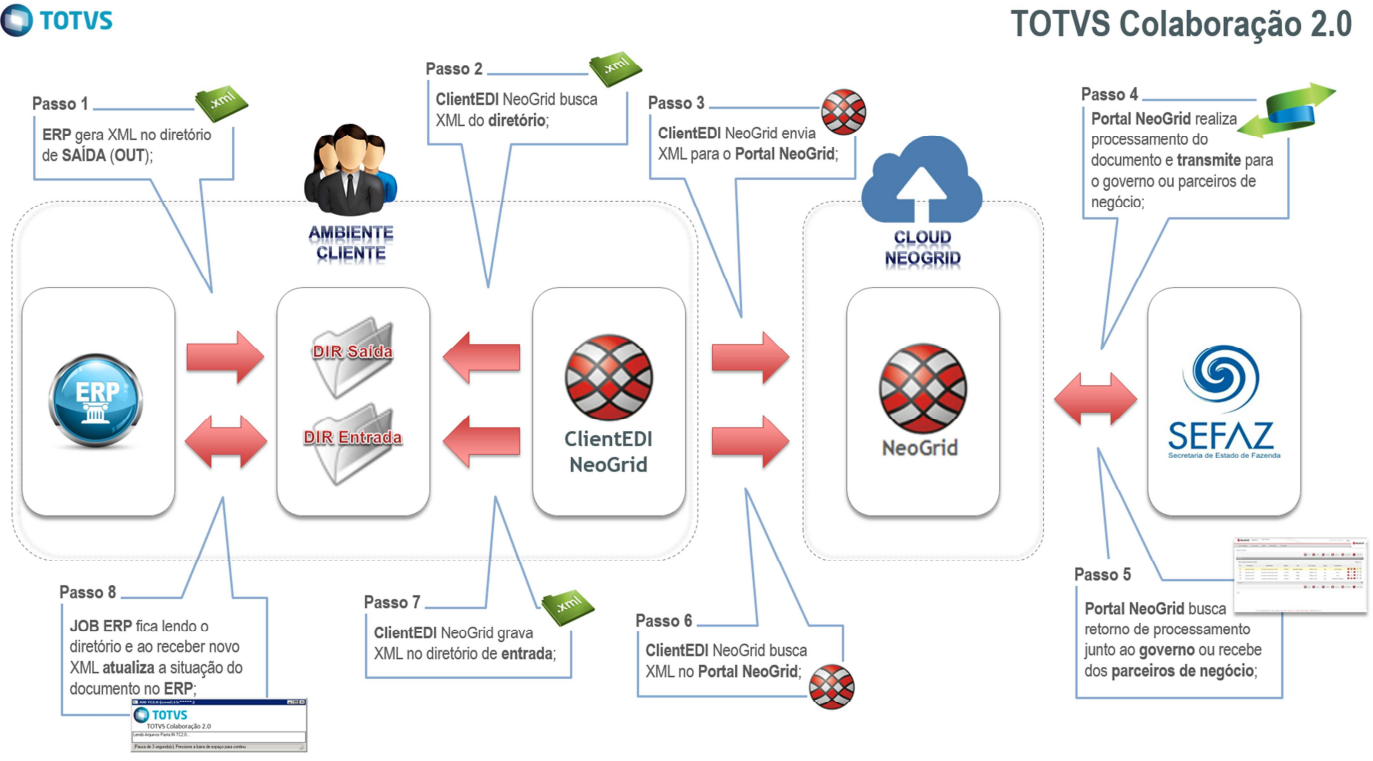

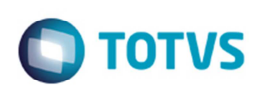

#### **1.1 Rotinas existentes atualmente pelo TC**

Atualmente o TOTVS Colaboração compreende as seguintes rotinas:

- $\checkmark$  NF-e (Emissão e Recepção);
- $\checkmark$  Eventos NF-e (Cancelamento, Inutilização, CC-e);
- NFS-e (Emissão e Recepção);
- CT-e (Emissão e Recepção);
- MD-e (Manifestação de Destinatário);
- $\checkmark$  MDF-e (Manifesto Documentos Fiscais Eletrônicos);
- EDI Montadoras (Aviso de Embarque, Programação de Entrega).
- EDI Mercantil (Pedido de Venda, Pedido de Compra, Espelho da Nota, Ordem de Compra, Cotação de Compra).

Além de soluções de integração (Inteligência de Varejo (RI) e Inteligência de Distribuição (DI))

Para todas essas rotinas o fluxo de integração da comunicação irá ocorrer de forma assíncrona entre ERP x NeoGrid x Sefaz, sendo que o retorno segue o mesmo caminho.

#### **1.2 Client NeoGrid**

O *ClientED*I *NeoGrid* é um software para envio e recebimento de documentos, e que deve ser instalado no servidor do cliente. O processo padrão de execução do *Client* consiste nos seguintes passos:

- 1. Verificação de arquivos a enviar em diretório pré-configurado;
- 2. Envio de documentos para a NeoGrid;
- 3. Busca s lista de documentos a receber no servidor NeoGrid;
- 4. Transferência de documentos para diretório pré-configurado.

Para a instalação do Client são necessários os seguintes pré-requisitos mínimos de hardware e sistema operacional:

- $\checkmark$  Processador Pentium III 500Mhz;
- $\checkmark$  256Mb de memória RAM:
- Conexão com a Internet;
- $\times$  70Mb disponíveis em disco;
- $\checkmark$  Sistema Operacional: Windows 2000 ou superior, Linux e Unix todas com maquina virtual Java 1.4.2.

Dentro do diretório de instalação do *Client* existem duas subpastas denominadas **IN** e **OUT**, onde todos os arquivos a serem integrados devem ser depositados.

- **OUT**: diretório onde o ERP deve depositar os arquivos para envio para a NeoGrid;
- **IN**: diretório onde o ERP deve ler os arquivos recebidos da NeoGrid.

A nomenclatura dos arquivos nos diretórios, de envio e retorno, deve seguir a padronização: "[Tipo do Documento] [Timestamp] [Número sequencial] [Número sequencial].xml", em que:

- $\checkmark$  [Tipo de Documento] é o código do tipo de documento;
- $\checkmark$  [Timestamp] é a data e hora no formato "yyyyMMddHHmmssSSS";
- $\checkmark$  [Número sequencial] é um número sequencial de quatro dígitos;
- $\checkmark$  [Número sequencial] é outro número sequencial de quatro dígitos.

Exemplo de nome de arquivo para um documento de emissão de NF-e: "170\_20140627154700123\_0001\_0001.xml".

O envio de documentos pelo *Client NeoGrid* possui um controle de documentos duplicado. Arquivos enviados pelo ERP TOTVS com o mesmo nome serão rejeitados.

1. Caso o ERP gere vários documentos com mesmo nome, eles serão rejeitados no EDI.

 $\odot$ 

෧

**Este** 

**TOTVS** 

## **Boletim Técnico**

2. Caso o usuário execute vários envios de documento no ERP, eles teoricamente serão gerados com nome diferente e portanto, serão processados normalmente.

## **Procedimento para Utilização**

Para atender a nova integração com relação à solução TOTVS Colaboração 2.0 foram realizadas alterações no sistema.

#### **1. Programas Alterados**

**1.1 Manutenção Cadastros Gerais Parâmetro Global (CD0101)** 

O programa **Manutenção Cadastros Gerais Parâmetro Global** (**CD0101**), na pasta **Integr II** foi alterado para incluir o campo **Versão** para indicar a versão do TC que está configurado no ambiente. O ambiente poderá ser caracterizado como a empresa do usuário, sendo assim, todas as configurações que são realizadas por ambiente significa que são configuradas por empresa principal.

O campo **Versão** possui as seguintes opções:

- **1.0** a versão do TC que está sendo utilizada é a anterior, ou seja, a integração ocorre entre o TSS (ERP x TSS x Neogrid).
- **2.0** a versão que está sendo utilizada a nova integração na comunicação do TC, ou seja, a integração entre o ERP e o NeoGrid ocorre de forma direta (ERP x Neogrid).
- Caso o campo esteja em branco, significa que no ambiente não está configurado o TC, sendo assim esse novo campo não influencia no processo, dessa forma ficará desabilitado.

Quando a versão for a 2.0, ao tentar reconfigurar esse campo para a versão 1.0 e confirmar a alteração, será apresentada a mensagem "27100 – Confirma eliminação de parametrização?". Essa mensagem informa que ao realizar essa alteração, da versão de 2.0 para 1.0, todas as parametrizações realizadas no programa **CD0360** serão eliminadas.

#### **1.2 Manutenção Estabelecimentos (CD0403)**

Alterado o programa **Manutenção Estabelecimentos** (**CD0403**) para incluir o botão **Configurações NFS-e TOTVS Colab 2.0** que permite acessar a tela de configurações dos dados referentes à NFS-e quando a integração for ocorrer pelo TOTVS Colaboração 2.0.

#### **Importante:**

Caso a forma de integração for pelo TSS ou TC 1.0, o botão ficará indisponível.

#### Na pasta **NF-e** foi incluído o campo **Evento**.

Antes dessa implementação, esse campo apenas existia na pasta **Eventos**, no entanto, caso a configuração de integração for pelo TC 2.0 será necessário informar a versão dos eventos nesse novo campo.

#### **Importante:**

Quando a integração for pelo TSS, esse campo será uma cópia do existente na pasta **Eventos**.

O campo **Transmissão** foi alterado para que a partir dessa implementação seja habilitado ou não seguindo algumas regras: o campo ficará disponível para parametrização enquanto não for realizado o cadastro de nenhum processo no programa **CD0360**. Uma vez alterado esse cadastro, o campo ficará desabilitado em tela, e a parametrização passará a ser realizada pelo **CD0360**.

Outra alteração foi realizada com relação às pastas **Colaboração** e **Colab II**. Quando a integração estiver habilitada pelo TC 2.0 e existir configuração para o estabelecimento no programa **CD0360**, estas pasta não serão exibidas, e toda a configuração desse processo passará a ser pelo **CD0360**.

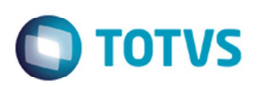

#### **1.3 Tabela Código Serviço (FT0308)**

O programa **Tabela Código Serviço** (**FT0308**) para incluir o campo **Natureza da Operação (NFS-e)** para determinar qual será a natureza de operação utilizada no processo de emissão da NFS-e para a Prefeitura.

Incluído também o campo **Tipo de Lançamento (NFS-e)** para definir qual será o tipo do lançamento utilizado no processo de emissão da NFS-e para a Prefeitura.

#### **1.4 Atualização Batch Situação da NF-e (FT0915)**

O programa **Atualização Batch Situação da NF-e** (**FT0915**) foi alterado na validação no processo a ser realizado. Quando a forma de integração for TOTVS Colaboração 2.0, o programa irá buscar o retorno na tabela **integr-totvs-colab** e obtendo um retorno positivo, irá disparar a atualização da situação NF-e no documento. O programa ainda continua com a funcionalidade da execução via Servidor RPW.

Caso a forma de integração for TSS, o programa continua realizando o processo conforme realiza atualmente, ou seja, dispara um XML solicitando o retorno da situação NF-e ao TSS, e ao retornar o programa dispara o processo de atualização na nota.

#### **1.5 Integração NFS-e Batch (FT0917)**

O programa **Integração NFS-e Batch** (**FT0917**) foi alterado na validação no processo a ser realizado. Quando a forma de integração for TOTVS Colaboração 2.0 o programa irá buscar o retorno na tabela **integr-totvs-colab** e obtendo um retorno positivo, irá disparar a atualização da situação NF-e no documento. O programa ainda continua com a funcionalidade da execução via Servidor RPW.

Caso a forma de integração for TSS o programa continua realizando o processo conforme realiza atualmente, ou seja, dispara um XML solicitando o retorno da situação NFS-e ao TSS, e ao retornar o programa dispara o processo de atualização na nota.

#### **1.6 Parâmetros Manifestação Destinatário (RE0121)**

O programa **Parâmetros Manifestação Destinatário" de Código** (**RE0121**) foi alterado que os campos **Ambiente** e **Diretório para Salvar o XML da Nota** sejam desabilitados, quando no programa **CD0360** estiver parametrizado para a integração com o TOTVS Colaboração 2.0. Esses campos serão desabilitados, pois essas configurações serão realizadas pelo programa **Manutenção de Estabelecimentos** (**CD0403**) e com relação ao diretório, este não estará mais disponível para realizar o download do XML da MD-e diretamente do ERP. Ao utilizar o TC 2.0 esse download deverá ser realizado pelo Portal Fiscal da Neogrid.

#### **1.7 Sincronização Documentos Manifest Dest (RE0520)**

O programa **Sincronização Documentos Manifestação Destinatário** (**RE0520**) foi alterado para o novo processo do TOTVS Colaboração Assíncrono. Para isso, foram incluídos os campos:

- **Solicitar Sincronização NF-e Destinada** ao assinalar essa opção, o sistema irá disparar um XML solicitando o sincronismo da base com o Sefaz. O retorno desse sincronismo será gravado na tabela **integr-totvs-colab**.
- **Atualização Sincronização NF-e Destinada** ao assinalar essa opção, o programa irá buscar a lista de documentos recebidos no sincronismo da tabela **integr-totvs-colab**, sincronizada anteriormente.

Essas duas opções apenas estarão disponíveis para a integração for pelo TOTVS Colaboração 2.0. Caso for pelo TSS ou Manual esses campos não ficarão disponíveis.

 $\overline{\circ}$ 

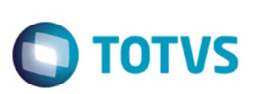

#### **2. Programas Novos**

#### **2.1 Parâmetros de Integração do Estabelecimento (CD0360)**

Desenvolvido o programa **Parâmetros de Integração do Estabelecimento** (**CD0360**). Esse programa será utilizado para configurar ou exibir a configuração adotada com relação a todas as integrações possíveis para o estabelecimento referentes aos processos vinculados a NF-e e processos EDI quando o TC (TOTVS Colaboração) estiver ativo.

Os registros dessa tela serão armazenados na tabela genérica **param-gener**, porém a navegação principal irá ocorrer com base na tabela **ESTABELEC**.

O *zoom* principal da tela desse programa é com base o zoom padrão de cadastro de Estabelecimentos.

A tabela **param-gener** possui cinco campos livres que são considerados chave do registro mais um sexto campo contendo o parâmetro a ser armazenado, esses seis campos combinados formam o registro primário e único na leitura do registro. Além desses campos existe o campo contendo o **Valor esperado**.

Na tela serão apresentados os estabelecimentos cadastrados no ambiente, existindo ou não configuração de integração gravada na tabela **param-gener**. Quando existir configuração de integração para o estabelecimento, os dados da integração serão exibidos em seus respectivos processos.

Por intermédio da nova função **Verificação Forma de Integração** (**CD0360B**) o sistema verifica a forma de integração por estabelecimento. A chamada desse programa substitui a forma atual em que o sistema verifica qual é a integração com o integrador para os processos fiscais. Este programa poderá retornar quando receber o estabelecimento e/ou o módulo em branco uma lista de integrações separada por vírgula. Se o estabelecimento e o módulo forem informados retornará somente um valor na integração, conforme abaixo:

Valores possíveis para o tipo de integração:

- $\checkmark$  Nenhum:
- $\checkmark$  Manual:
- $\checkmark$  TSS;
- $\checkmark$  TC;
- $\checkmark$  TC2:
- $\times$  EAI.

A partir do *update* 12.1.2 cada uma das integrações realizadas poderá ser configurada de forma diferente por processo, ou seja, por exemplo, poderá ser definido que o processo da NF-e a integração irá ocorrer pelo TC, porém poderá definir que a Manifestação de Destinatário (MD-e) a integração irá ocorrer de forma manual. Situação essa que atualmente o sistema Datasul não permite ser configurado.

Para esse programa o registro será armazenado gravando no campo chave 1 a palavra **param-comunic**, no campo chave 2 o código do estabelecimento, no campo do parâmetro a palavra reservada do processo e no campo valor o conteúdo do campo em tela.

Segue a lista as palavras reservadas referente a cada processo dessa tela:

- $\checkmark$  Emissão NF-e = "NF-e":
- Emissão NFS-e = "NFS-e";
- $\checkmark$  Emissão Manif Destinatário (MD-e) = "MD-e";
- $\checkmark$  Emissão MDF-e = "MDF-e":
- $\checkmark$  Consulta Chave NF-e = "Chave-NF-e":
- $\checkmark$  Programação de Entrega = "ProgEnt";
- $\checkmark$  Pedido de Compra = "PedCompra";
- $\checkmark$  Aviso de Embarque = "AvisoEmb".

A navegação ocorre por estabelecimento, porém a gravação ocorre por processo, caso seja necessário parametrizar a integração para um determinado estabelecimento este deverá encontrar o estabelecimento em questão e clicar no botão **Modifica** para informar os parâmetros conforme necessário.

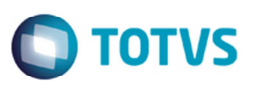

Na barra de menu há um botão que permite acessar o programa **Manutenção Diretórios TOTVS Colaboração** (**CD0360A**). No **CD0360A** é possível configurar os diretórios em que os arquivos XMLs enviados e recebidos da NeoGrid serão gerados, exclusivamente para o processo realizado com o TC 2.0 ou superior. A parametrização desses diretórios define o caminho completo que os arquivos XML seguirão no processo. Nesse programa as informações serão gravadas na tabela genérica **paramgener**, porém as informações gravadas definirão a regra para o ambiente todo, e não por estabelecimento. A forma de trabalho desse programa se assemelha ao programa **Parâmetros Globais** (**CD0101**), ou seja, ao acessar a tela os registros ficam em modo de alteração e caso for confirmado os mesmos são gravados no banco. O registro será armazenado gravando no campo chave 1 a palavra "*param-geral-tc*", no campo do parâmetro a palavra reservada do processo e no campo valor o conteúdo do campo em tela.

#### **2.2 Monitor de Integração do TOTVS Colaboração (CD0950)**

Desenvolvido o programa **Monitor de Integração do TOTVS Colaboração** (**CD0950**) monitorar todos os XMLs que estejam saindo e retornando para o ERP. Por intermédio desse programa é possível obter algumas informações importantes sobre o processo, como identificar se o ERP conseguiu gerar o XML na pasta **OUT** para ser lido pelo *ClientEDI* da Neogrid, como também verificar o retorno do XML pela pasta **IN** quando a Neogrid retornar com a situação final o documento.

Além de consultar, o programa permitirá a tomada de algumas ações em cima desses registros como:

- Impressão de Log;
- $\checkmark$  Reativação de Registros Processados;
- Eliminação de Registros.

A leitura dos dados que serão exibidos nessa tela é feita na tabela **integr-totvs-colab** (Dump Name di00800).

Os registros contidos nessa tabela podem ser considerados como temporários, ou seja, sua utilização se dá durante o tempo em que o documento está trafegando entre o ERP x Neogrid, porém depois do seu retorno e autorização de uso dentro do ERP essa informação poderá ser descartada.

As informações contidas nessa tabela servem como estatísticas de desempenho para a solução do TC 2.0, sendo assim existem alguns relatórios que demonstram o tempo de processado do documento e utilizam informações contidas nessa tabela para apresentar esses resultados. A periodicidade na limpeza da base deverá ser definida pelo conforme for necessário.

Na barra de menu há um botão que permite acessar a tela **Geração de LOG da Integração do TOTVS Colaboração** para realizar a impressão de um arquivo TXT contendo um log de informações conforme os filtros informados no monitor, ou seja, basicamente o log deve imprimir os dados que serão impressos no browser principal. Ao acionar este botão **LOG** será apresentada a tela de parâmetros para selecionar o diretório em que será salvo o arquivo, e um campo para confirmar a impressão dos parâmetros de estabelecimentos cadastrados.

Na barra de menu há também um botão que servirá de atalho para o programa **Manutenção e Saneamento de Registros do TOTVS Colaboração** (**CD0951**).

#### **2.3 Manutenção e Saneamento de Registros do TOTVS Colaboração (CD0951)**

Desenvolvido o programa **Manutenção e Saneamento de Registros do TOTVS Colaboração** (**CD0951**) para eliminar os registros da tabela temporária **integr-totvs-colab** e excluir os XMLs lidos pelo agente de leitura que se encontram na pastas **RECEIVED**.

#### **Importante:**

Esse programa permite a execução via servidor RPW conforme agendamento realizado pelo usuário.

Abaixo segue exemplo do relatório de acompanhamento gerado na execução desse programa:

ൎ൭

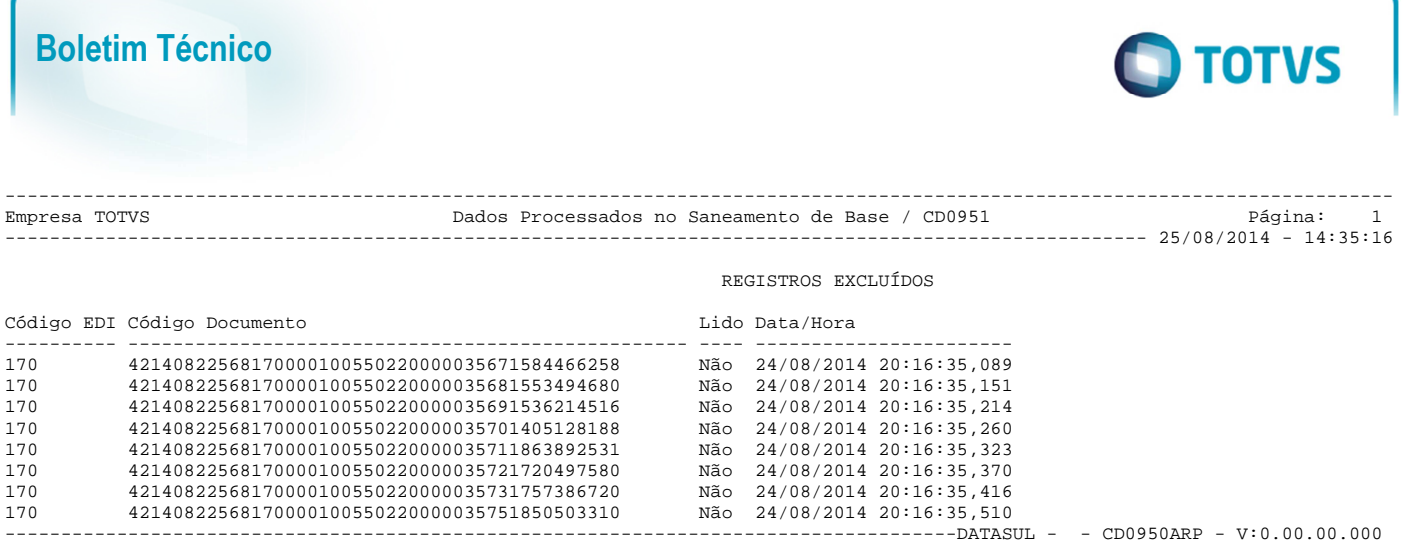

#### **2.4 Relatório de Tempos de Processamento do TOTVS Colaboração (CD0952)**

Desenvolvido o programa **Relatório de Tempos de Processamento do TOTVS Colaboração** (**CD0952**) que permite visualizar os tempos no processamento dos documentos no fluxo de comunicação utilizando o TOTVS Colaboração. Nesse programa é possível também medir os tempos gastos no integrador do XML bem como os tempos de processamento pelos *Jobs* do ERP.

Entendendo o relatório:

- $\checkmark$  Na coluna "Docto" serão apresentadas as chaves dos documentos processados.
- $\checkmark$  Na coluna "Data" é considerada a data em que o documento trafegou com o sentido OUT (Saída).
- Na coluna "Geraç OUT" é emitida a hora em que o XML saiu do ERP e foi gerado no diretório OUT do ClientEDI (Neogrid). Essa coluna é considerada a hora inicial, sendo assim todos os tempos das demais colunas consideram esse resultado como inicial.
- $\checkmark$  Na coluna "Ret Neogri" é emitida a hora de retorno do XML com a situação do documento pela Neogrid.
- Na coluna "JOB ERP" é emitida a hora em que o *JOB* de leitura do ERP buscou o XML com a situação retornada pela Neogrid na pasta IN.
- $\checkmark$  Na coluna "Atual ERP" é emitida a hora em que a situação do documento no sistema passou para a situação de retorno do ERP, por exemplo, no caso da NF-e seria o momento em que a nota fiscal ficaria como uso autorizado.
- $\checkmark$  Na coluna "Tempo Neo" é emitido o tempo que o processo da Neogrid levou para processar o documento. Para esse tempo é considerado a seguinte formula: ( [Ret Neogri] - [Geraç OUT] )
- Na coluna "Tempo JOB" é emitido o tempo que o *JOB* de leitura do ERP levou para buscar o XML retornado pela Neogrid e gravar a situação na tabela temporária **integr-totvs-colab**. Para esse tempo é considerado a seguinte fórmula: ( [JOB ERP] – [Ret Neogri] )
- Na coluna "Tempo ERP" é emitido o tempo em que o documento levou entre sair e retornar para o ERP. Ainda não significa que a nota está como uso autorizado, por exemplo, porém já existe o registro IN na tabela **integr-totvs-colab** como não lido e esperando o usuário ou o processo batch buscar seu retorno. Para esse tempo é considerado a seguinte fórmula: ( [JOB ERP] – [Geraç OUT] )
- $\checkmark$  Na coluna "Tempo Atua" é emitido o tempo em que o documento levou para fazer o ciclo completo, ficando com a situação de uso autorizado no ERP. Para esse tempo é considerado a seguinte fórmula: ( [Atual ERP] – [Geraç OUT] )

Segue exemplo de como será apresentado o relatório:

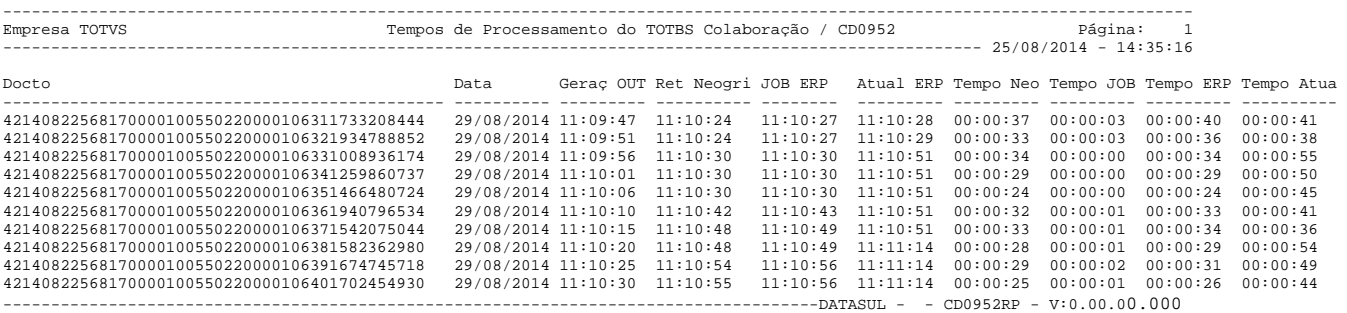

#### **2.5 Monitora Arquivos de Integração TC 2.0 (CD0590)**

Desenvolvido o programa **Monitora Arquivos de Integração TC 2.0** (**CD0590**) para buscar os XMLs de retorno no processo do TC 2.0 na pasta **IN** do *ClientEDI*. Esse será o principal processo executado pelo *JOB* de busca do XML retornado pela Neogrid. Seu funcionamento consiste em acessar a pasta **IN** definida nos parâmetros do programa **CD0360A** e buscar todos os XMLs contidos nessa pasta seguindo alguns detalhes.

Esse programa não possui campos na tela, logo, não realizará nenhum tipo de filtro para seleção específica, justamente por ter como principal objetivo buscar todos os XMLs contidos na pasta **IN** sem se considerar um determinado estabelecimento ou qualquer outra regra. Sua execução poderá ocorrer de três formas distintas:

- $\checkmark$  Manualmente simplesmente executando o programa;
- $\checkmark$  Poderá ser agendado pelo Servidor RPW;
- Ser executado o *JOB* TC 2.0 que é um agente de leitura semelhante ao agente EAI utilizado no processo da NF-e antigo.

O programa verifica o diretório por meio de uma estrutura de repetição na qual desconsidera alguns tipos de documentos. Caso o documento retornado no processo não atenda aos padrões exigidos pelo programa esse arquivo será descartado, ou seja, ficará no diretório **IN** sem ser lido pelo programa. Esse programa também possui algumas regras internas com relação a alguns determinados documentos processados. Em alguns casos o XML é aberto e importado algumas TAGs sendo gravadas na tabela **integr-totvs-colab**, porém para outros processos o XML simplesmente é copiado para outro diretório.

Regras de leitura por Fluxo:

- Para a sincronização de MD-e (Código Documento "338") será criado o registro na tabela **integr-totvs-colab** além do XML ser copiado para a pasta definida no campo **Diretório Manif Destinatário (MD-e)** do programa **CD0360A**.
- Para a recepção NF-e, NF-e (Emissão/Cancelamento/Inutilização), Emissão NFS-e, cancelamento NFS-e, consulta chave NF-e, consulta chave CT-e, recepção CT-e, retorno CC-e, recepção NFS-e, retorno situação MD-e, MDF-e emissão, MDF-e encerramento, MDF-e cancelamento, MDF-e condutor (Código Documento "109, 170, 171, 172, 203, 204, 206, 208, 214, 301, 319, 320, 360, 361, 362,420") será criado o registro na tabela **integr-totvs-colab** com o retorno ocorrido no XML e o XML será copiado para a pasta **RECEIVED**.
- Para a programação de entrega, pedido de venda ou aviso de embarque (Código Documento "005, 027,252") não será criado nenhum registro na tabela **integr-totvs-colab**, sendo o XML simplesmente copiado para o diretório informado no programa **CD0360A**.

#### **2.6 JOB TC 2.0**

Desenvolvido o programa **JOB TC 2.0** (**JOBTC20**) para ser um console de processamento, isto é, um *adapter* de recebimento, que irá verificar a existência de documentos XML retornados na pasta **IN** do *ClientEDI*. Esse *JOB* apenas será utilizado no processo da TOTVS Colaboração 2.0.

#### **2.7 API Principal p/ Geração do XML (CDAPI590)**

Desenvolvido o programa API (**cdapi590**) para ser a API principal para geração de arquivo XML no padrão de integração com o novo Totvs Colaboração 2.0. Esse programa não possui interface porém será chamado por todos os processos que forem realizar a integração com o TC 2.0.

Mais informações sobre essa API poderão ser obtidos no manual técnico **cdapi590.docx** no diretório de manuais da mídia.

ര

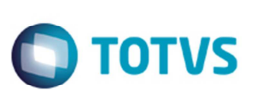

#### **3. Alterações Processos EDI Mercantil / Montadoras e Aviso de Embarque**

#### **Importante:**

As regras descritas nesse capítulo serão utilizadas somente por clientes que utilizarem os processos EDI na Solução TOTVS Colaboração 2.0. Algumas das alterações descritas aqui já foram comentadas em tópicos anteriores.

O objetivo principal dessa alteração é permitir o recebimento de documentos XML do TOTVS Colaboração sem a necessidade de utilização do TSS (TOTVS Service SOA).

Os documentos que necessitam adequação são os seguintes:

- $\checkmark$  EDI Mercantil: pedido de venda;
- EDI Mercantil/Montadoras: programação de entrega.

Permitir o envio de documentos XML do TOTVS Colaboração sem a necessidade de utilização do TSS (TOTVS Service SOA). Os documentos que necessitam adequação são os seguintes:

 $\checkmark$  Aviso de embarque.

#### **3.1 Diagrama de Ação**

Na nova tela **CD0360A** do **CD0360** serão configurados os diretórios e parâmetros do novo formato de integração do TOTVS Colaboração sem o TSS.

Deverá ser informado o diretório para recepção de documentos de EDI mercantil e montadoras. Esta configuração é global, ou seja, não pode ser realizada por estabelecimento.

No **CD0360** é possível habilitar e desabilitar o envio de aviso de embarque continua sendo possível configurar por estabelecimento (antes era feito via **CD0403B**).

Deve ser informado o diretório EDI onde o ERP irá buscar os documentos vindos da Neogrid

A parametrização de configuração do TSS **CD0403B** ficará obsoleta para clientes que utilizarem o novo formato de integração.

#### **3.2 Importação de XML, novo fluxo Neogrid > ERP**

Para recepção de XML do TOTVS Colaboração são utilizados os programas:

- $\checkmark$  PD0621 Implantação de pedidos de venda;
- $\checkmark$  PD0622 Implantação de programação de entrega.

Esses programas podem conectar o *Webservice* do TSS para realizar a busca dos documentos ou buscar os arquivos em diretório conforme a parametrização nos **Parâmetros Globais** (**CD0101**). Caso a versão do Totvs Colaboração seja igual ou superior a 2.00, a busca será realizada em diretório.

Os códigos EDI que serão utilizados no recebimento dos documentos (direto pela Neogrid):

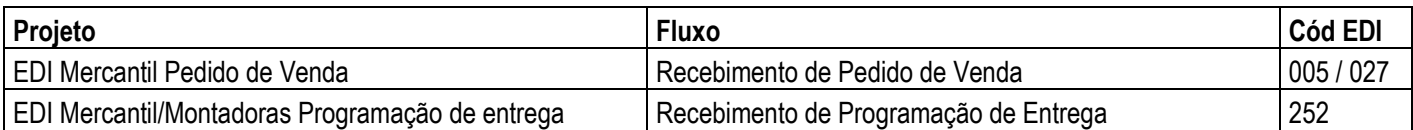

#### **3.3 Importação de XML, novo fluxo Neogrid > ERP**

Alterada a chamada do *adapter* de envio de aviso de embarque no programa **FT2100rp**, para incluir a chamada do programa **CD0360b**.

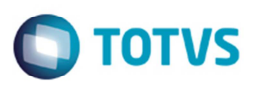

Foi mantida a verificação se o cliente está habilitado a receber aviso de embarque.

No adapter **axsep019. p** foi chamado o programa **CD0360b.p** para verificar se a integração será via TSS ou Totvs Colaboração 2.00.

Caso seja Totvs Colab 2.00 ou superior chamará a api **cdapi590.p** para realizar a gravação do XML no diretório definido nos parâmetros, e também serão retiradas as TAGs de cabecalho (TOTVSMessage, MessageInformation, BusinessMessage e BusinessEvent). Isto porque o TSS recebe a mensagem com este cabeçalho mas no momento em que envia para a Neogrid este cabeçalho é retirado. Como no TOTVS Colaboração 2.0 a comunicação é direta com a Neogrid estas informações de cabeçalho não devem constar no XML. O início da mensagem se dá com a TAG "BusinessContent".

#### **4. Alterações Processos Recebimento/Compras/Contratos**

#### **Importante:**

As regras descritas nesse Capítulo serão utilizadas por clientes que utilizarem o processo de recebimento e os processos EDI na Solução TOTVS Colaboração 2.0. Algumas das alterações descritas aqui já foram comentadas em tópicos anteriores.

O Objetivo principal dessa liberação é permitir o recebimento de documentos XML do TOTVS Colaboração sem a necessidade de utilização do TSS (TOTVS Service SOA).

Os documentos que necessitam adequação são os seguintes:

- $\checkmark$  Nota fiscal eletrônica (NF-e);
- $\checkmark$  Conhecimento de transporte eletrônico (CT-e);
- $\checkmark$  Nota fiscal de serviço eletrônica (NFS-e).

Permitir o envio de documentos XML do TOTVS Colaboração sem a necessidade de utilização do TSS (TOTVS Service SOA). Os documentos que necessitam adequação são os seguintes:

- $\checkmark$  EDI Mercantil: Pedido de compra;
- EDI Montadoras: Programação de entrega.

#### **4.1 Importação de XML, novo fluxo Neogrid > ERP**

Para recepção de XML do TOTVS Colaboração é utilizado o programa **Busca de NF-e/CT-e/NFS-e** (**RE0516**) para o conversor. Este programa conecta no Webservice do TSS para realizar a busca dos documentos. Para o novo formato de integração este programa ficará obsoleto. Por isso foi desenvolvido o programa (**RE0522**) para buscar os documentos de um diretório, deve também ser possível rodar o mesmo via RPW.

Segue alterações realizadas:

- a. Desenvolvida a api (**REAPI330**) para importação do XML vindo da Neogrid (o XML é depositado na pasta **IN** do client Neogrid e copiado para outro diretório pelo *JOB* TC 2.0). O diretório que o recebimento deve ler é o informado na no programa **CD0360**, no campo **Diretório Recepção de Documentos** da tela (**CD0360A**).
- b. Desenvolvida a tela (**RE0522**) que substituirá o programa **RE0516** para clientes que utilizarem a nova integração do TOTVS Colaboração 2.0. Esta tela acionará a nova api citada no tópico (a).
- c. Alterado o programa o **RE0516** para incluir uma validação de segurança, ou seja, caso o cliente utilize o TOTVS Colaboração 2.0, ao acessar esta tela, será apresentada uma mensagem avisando que o programa correto a ser utilizado é o **RE0522**.

Códigos EDI que serão utilizados no recebimento dos documentos (direto pela Neogrid):

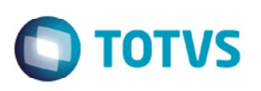

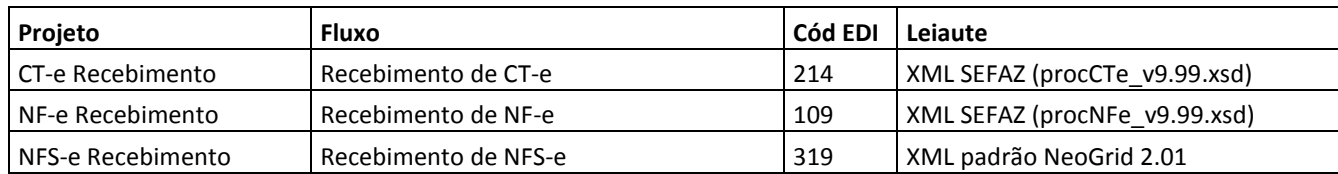

#### **Recebimento iniciado pelo Neogrid:**

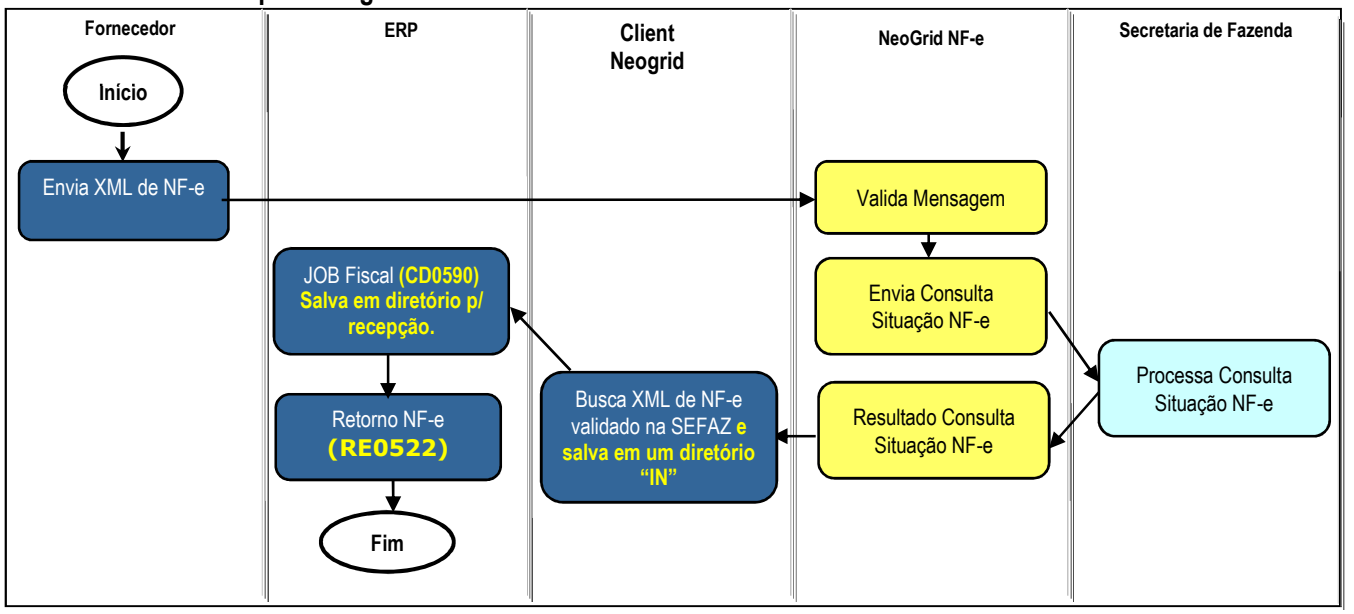

**Obs.:** Neste caso a recepção do XML é realizada diretamente pelo Neogrid.

**Obs. 2:** Caso o cliente não utilize a emissão de NF-e/NFS-e pelo TOTVS Colaboração, a etapa *JOB* Fiscal pode ser retirada do fluxo, pois há a possibilidade de parametrizar a busca dos documentos diretamente do diretório do client Neogrid (**IN**).

### **4.2 Importação de XML, fluxo ERP->Neogrid->ERP (XML enviado pelo fornecedor por e-mail, por exemplo)**

Adaptado o programa **RE0517** que efetua a importação por diretório, para não realizar o envio do XML para o TSS, e sim que seja efetuada a cópia deste arquivo para o diretório **OUT** do cliente Neogrid, o qual fará com que o XML seja enviado para validação na Neogrid api: **REAPI323**, quando estiver habilitada a nova integração TOTVS Colaboração 2.0,

O retorno da validação será depositado pelo client da Neogrid na pasta **IN** e seguindo o fluxo normal, deverá ser importado via programa **RE0522**, atualizando o status do documento.

Códigos EDI que serão utilizados no envio dos documentos para validação da Neogrid:

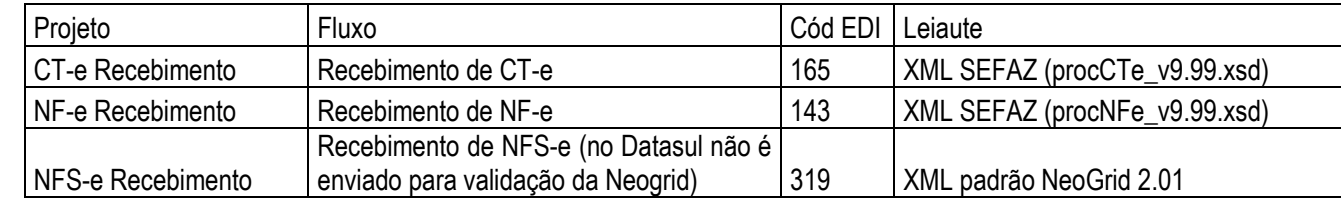

# **D** TOTVS

#### **Recebimento iniciado pelo ERP:**

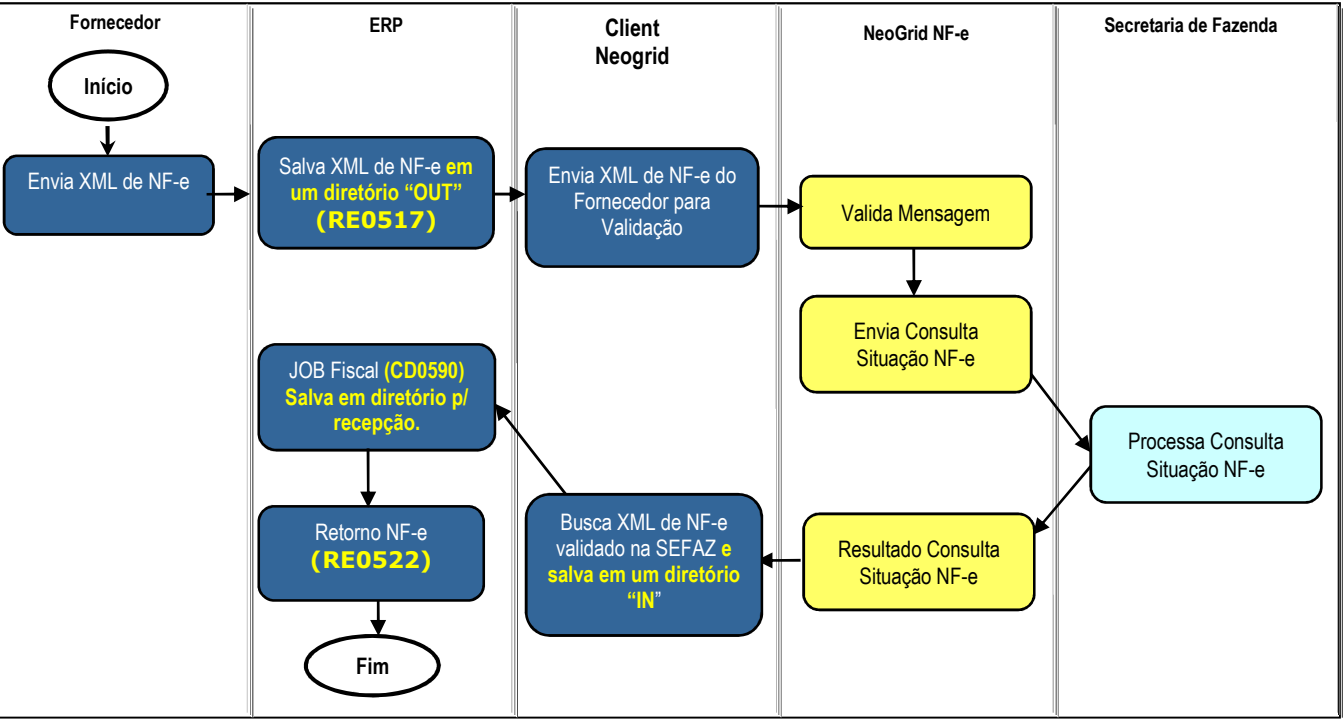

**Obs.:** Neste caso o cliente recebe o XML por e-mail e é necessário o envio para validação da Neogrid. **Obs. 2:** Caso o cliente não utilize a emissão de NF-e/NFS-e pelo TOTVS Colaboração, a etapa JOB Fiscal pode ser retirada do fluxo, pois há a possibilidade de parametrizar a busca dos documentos diretamente do diretório do client Neogrid (**IN**).

Na integração com TSS, quando importado por diretório **RE0517** o documento XML de NFS-e não é enviado para validação na Neogrid. A importação do XML é realizada pela **REAPI323** e o documento fica disponível no monitor do conversor ou é gerado o recebimento fiscal, conforme o fluxo a seguir, portanto, com a nova integração 2.0 o sistema terá o mesmo comportamento.

#### **4.3 Envio de pedido de compra**

O programa **Emissão de Pedidos** (**CC0305**) foi alterado para chamada a nova api **CDAPI590** que irá salvar o XML de pedido de compra no diretório de envio de arquivos para a Neogrid.

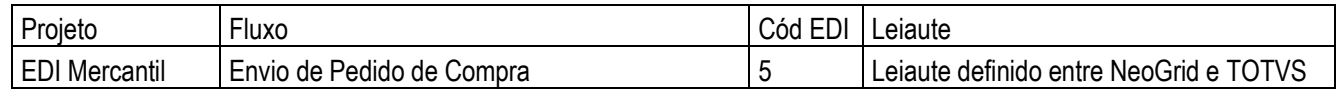

 $\overline{\circ}$ 

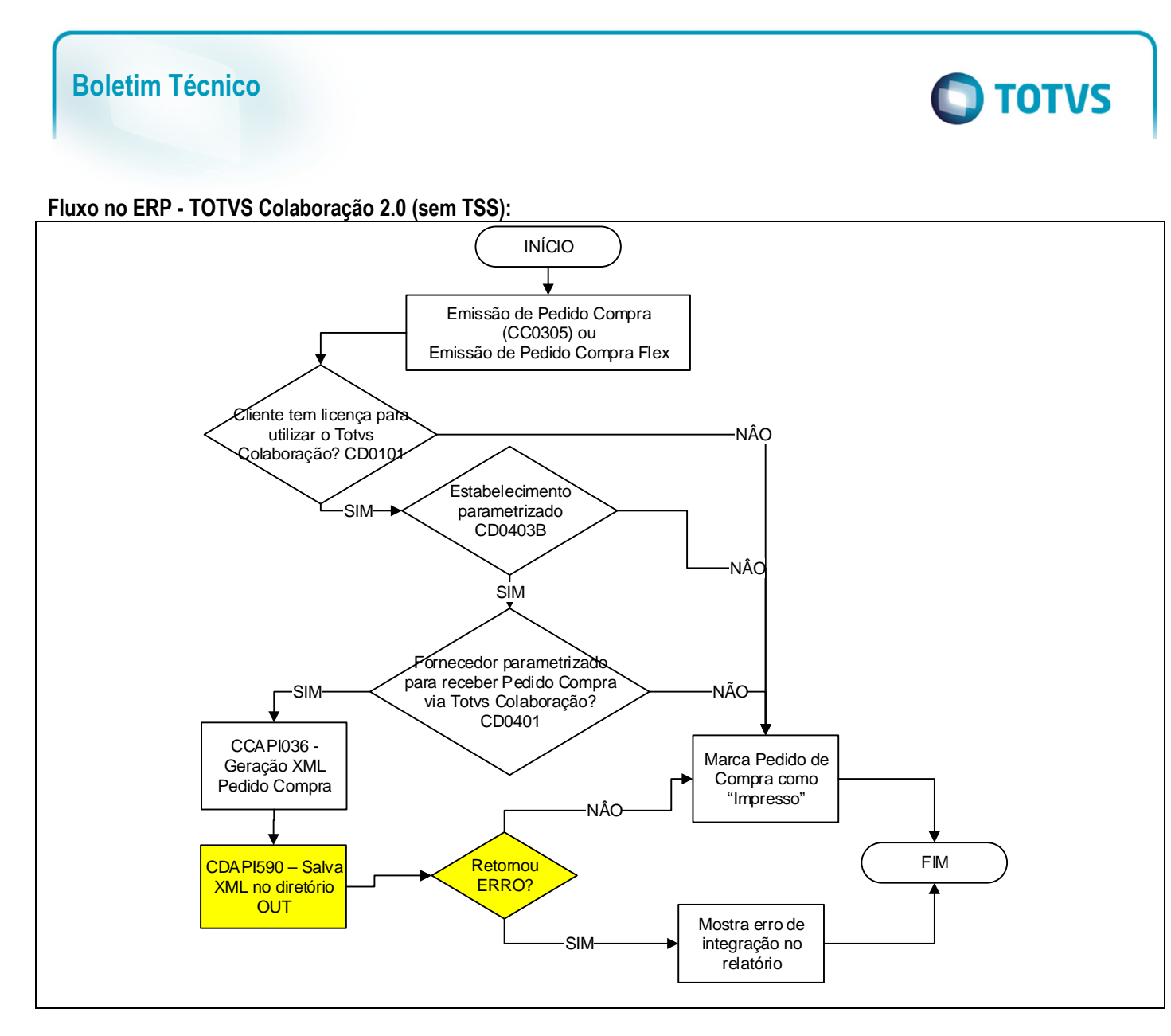

Na geração do XML foram retiradas as TAGs de cabeçalho (TOTVSMessage, MessageInformation, BusinessMessage e BusinessEvent). Isto porque o TSS recebe a mensagem com este cabeçalho mas no momento em que envia para a Neogrid este cabeçalho é retirado. Como no TOTVS Colaboração 2.0 a comunicação é direta com a Neogrid estas informações de cabeçalho não devem constar no XML. O início da mensagem se dá com a TAG "BusinessContent".

#### **4.4 Envio de programação de entrega**

O programa **Envio de Programação de Entrega** (**CN0333**) foi alterado para chamar a nova API **CDAPI590** que irá salvar o XML de programação de entrega no diretório de envio de arquivos para a Neogrid.

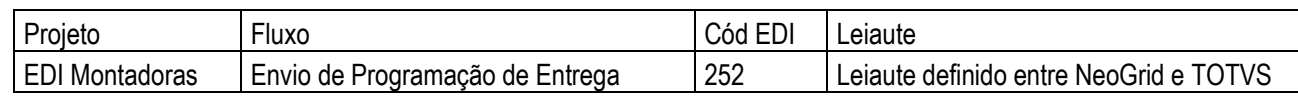

**Fluxo no ERP - TOTVS Colaboração 2.0 (sem TSS):**

 $\overline{\bullet}$ 

Este documento é de propriedade da TOTVS. Todos os direitos reservados

 $\odot$ 

Este documento é de propriedade da TOTVS. Todos os direitos reservados.

.<br>ම

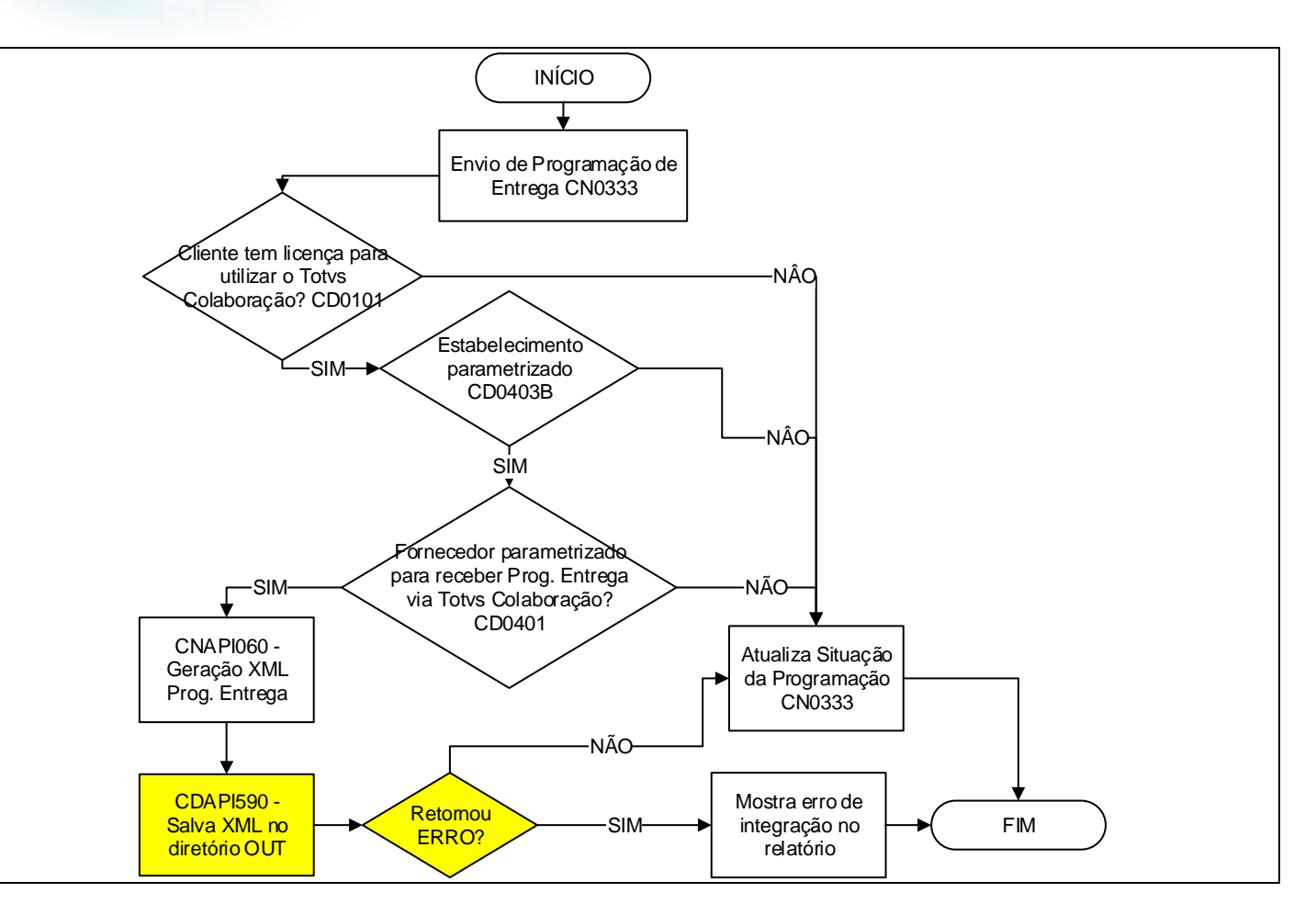

**O** TOTVS

Na geração do XML deverão ser retiradas as TAGs de cabeçalho (TOTVSMessage, MessageInformation, BusinessMessage e BusinessEvent). Isto porque o TSS recebe a mensagem com este cabeçalho mas no momento em que envia para a Neogrid este cabeçalho é retirado. Como no TOTVS Colaboração 2.0 a comunicação é direta com a Neogrid estas informações de cabeçalho não devem constar no XML. O início da mensagem se dá com a TAG "BusinessContent".

 $\bullet$ 

Este documento é de propriedade da TOTVS. Todos os direitos reservados.  $\odot$ 

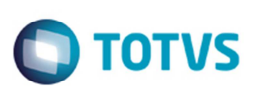

## **Informações Técnicas**

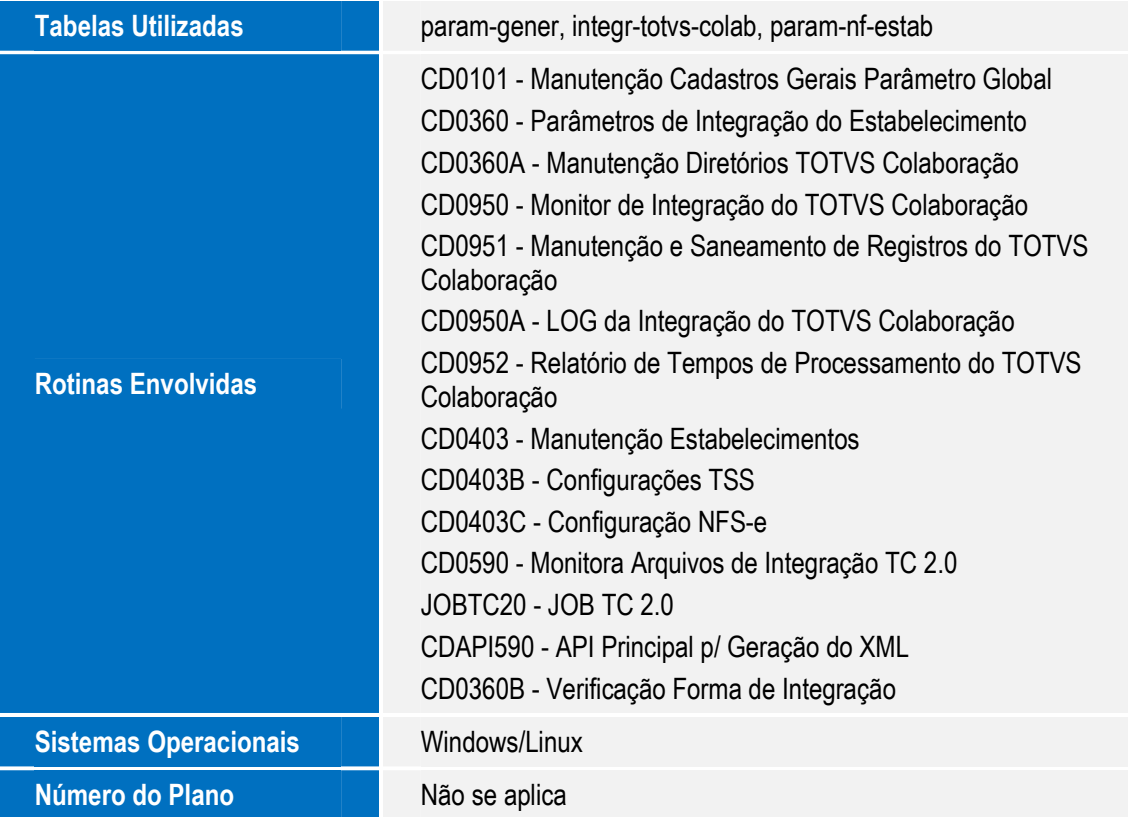